## How to Renew your 2018 Playoff Tickets

To access your account manager, scroll down to the bottom of baltimoreravens.com and click the My Ravens Ticket Account Login.

## **WITH THE NEW ACCOUNT MANAGER, YOU WILL LOG IN WITH YOUR EMAIL ADDRESS AND PASSWORD/PIN. You will no longer log in with your account number. If you need to know which email address is associated with your account, please call the ticket office at 410-261-7283.**

Enter the email address that is associated with your Ravens account, enter your password or pin, and click sign in.

**All PSL Owners have existing accounts. To retrieve your log in information, please call the ticket office at 410-261-7283.**

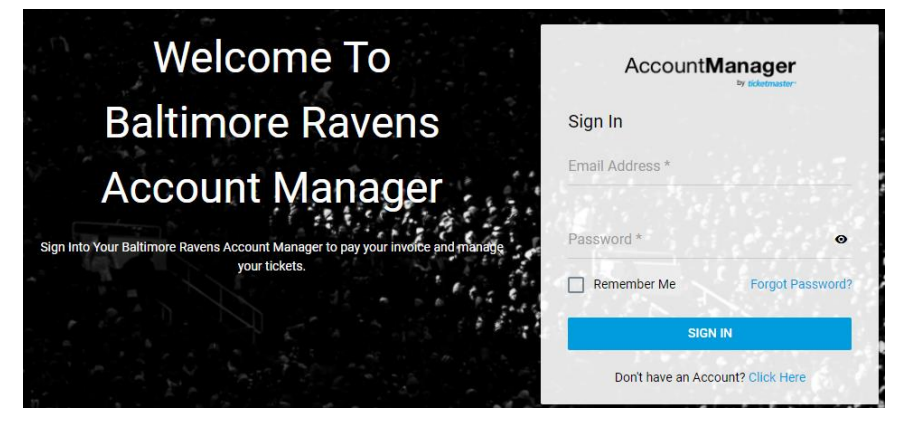

## Click "Invoice: 2018 Playoffs" to begin.

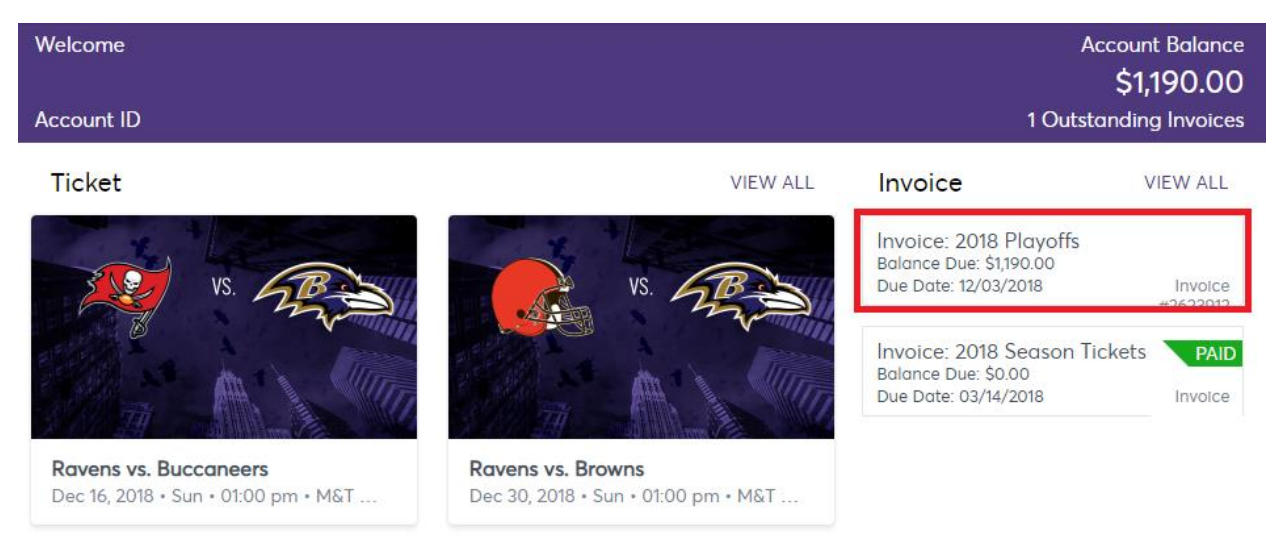

Next, you will see a summary of your Playoff invoice. You can email or print a copy by clicking the appropriate button at the top.

The total cost is based on the maximum total for hosting a Divisional and AFC Championship game. Click "Continue" to proceed.

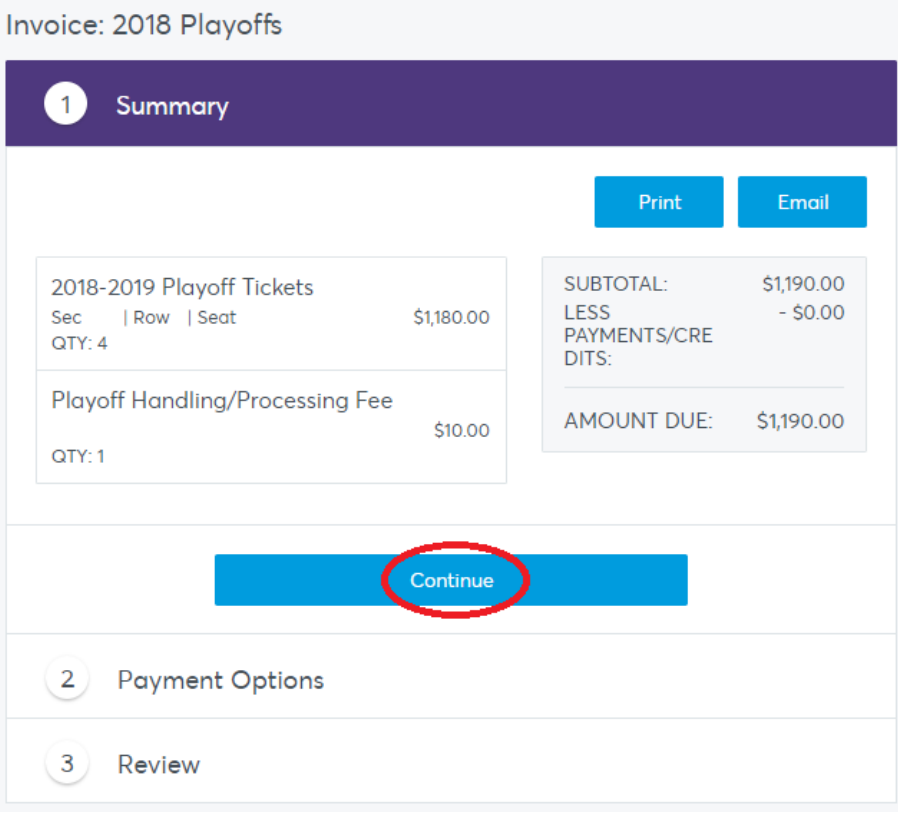

Next, you will add a payment method and select a payment option. First, click to select or add a payment method.

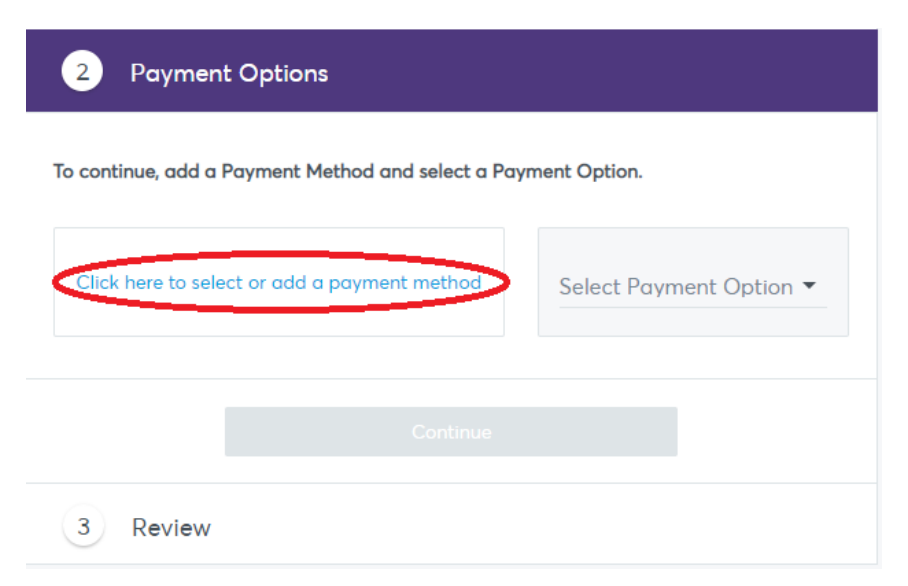

Next, you will select the payment method. If you have a card on file, you can select the card information. If not, you can click "Add New Payment."

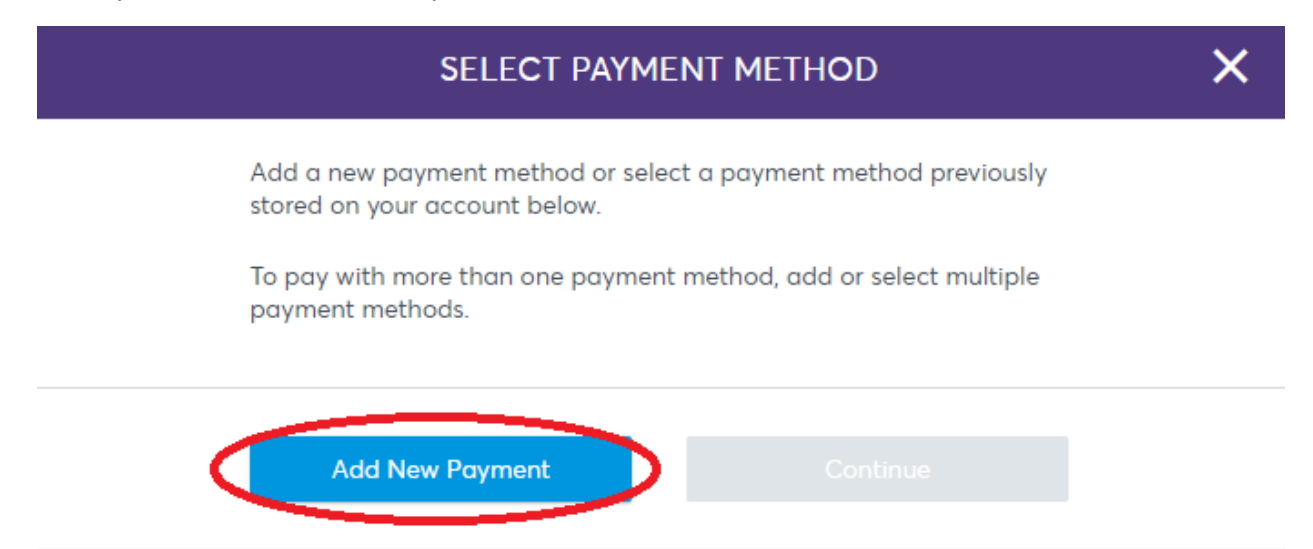

When adding the credit card information, make sure to complete all fields – first name, last name, card number, expiration date. You also have the option to save the card to the account for future purchases or to use the billing address on account. Click "Continue."

If you did not select to use the billing address on file, you will enter that information on the following screen. Please note that updating the billing address **does not** update the mailing address on the account. Make sure all fields marked with an asterisk are complete – First name, surname, post (zip code). After this information is entered, the save button will be blue and you can select "save."

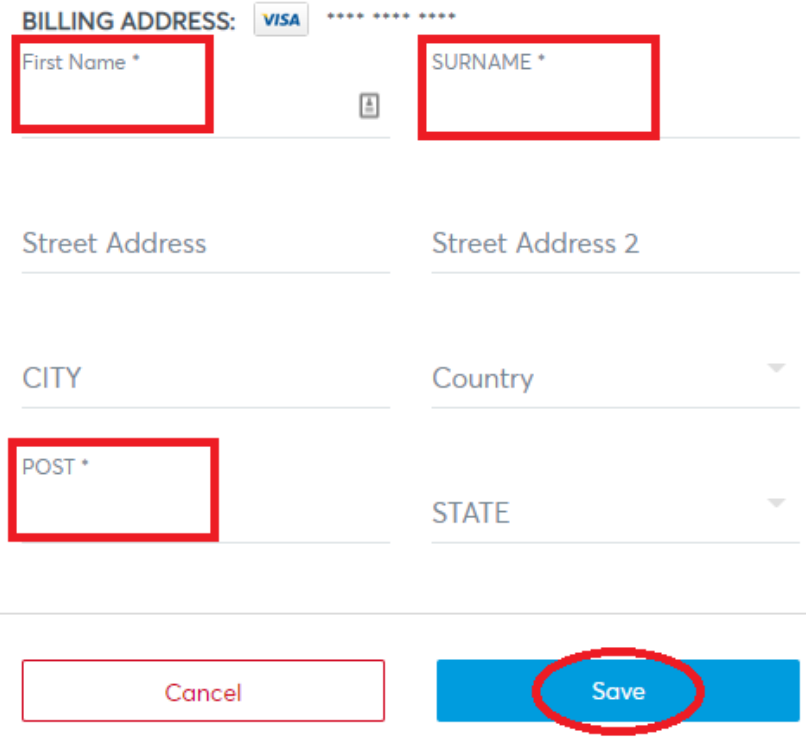

Next, confirm that the card information is correct and enter the CVV code. If you would like to pay with more than one payment method, add or select multiple payment methods. Click "Continue."

Add a new payment method or select a payment method previously

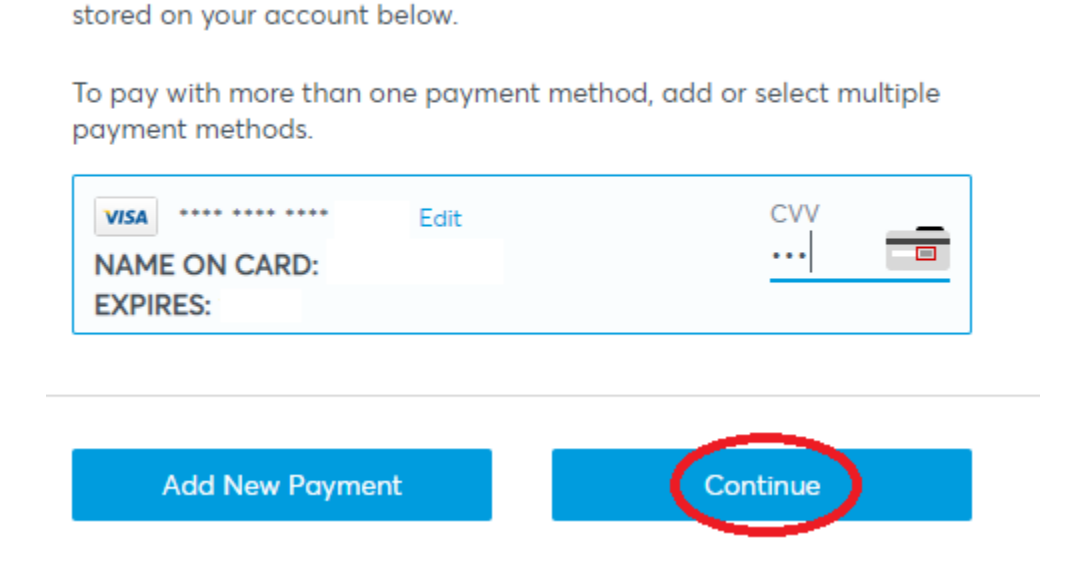

Next you will select your payment option. To pay in full now for the maximum total of two potential Playoff games, select "Pay In Full."

To only be charged once a home game is guaranteed, select "PAY AS WE PLAY."

To specify the amount to charge on multiple cards, select "Pay Other."

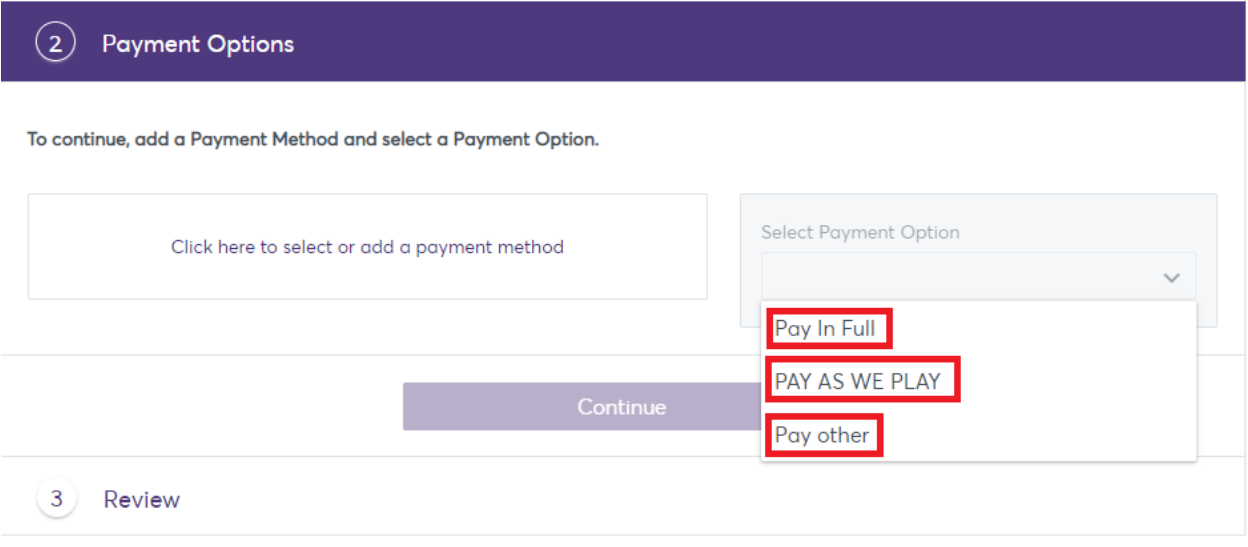

**If you select "PAY AS WE PLAY,"** a box will pop up to show the details. You will pay \$0 today and will only be charged if a home game is guaranteed. **Make sure to leave the box for amount at \$0.** 

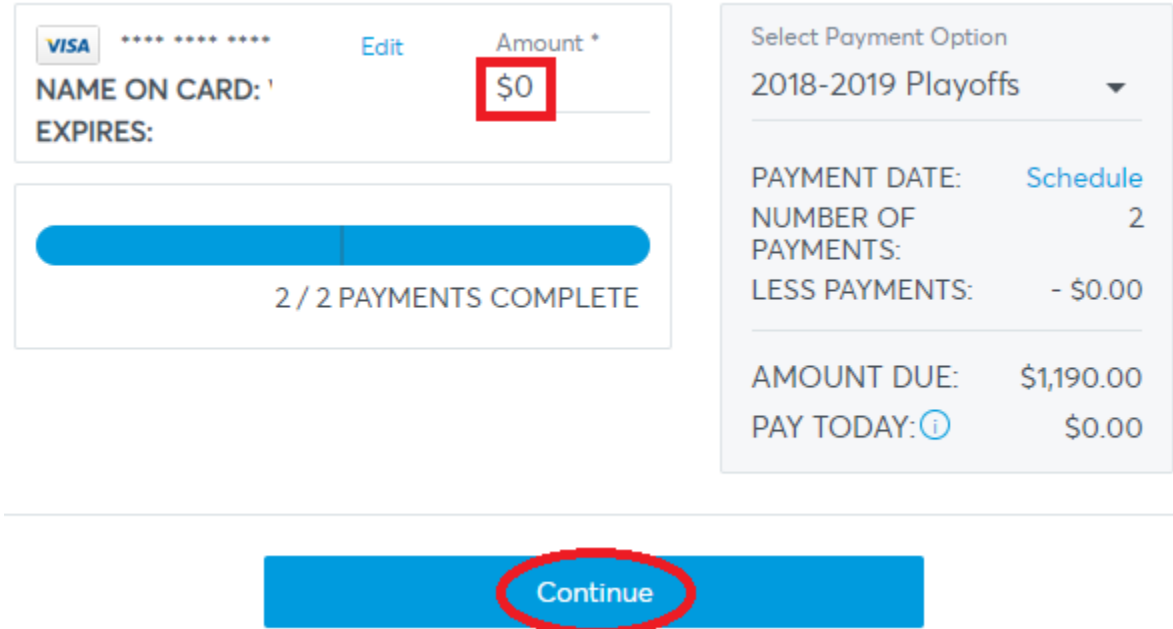

If you select "Pay Other," make sure to enter the amount to charge on the card. Please note that payment in full is required prior to the deadline in order to secure Playoff tickets. Please select the "Pay As We Play" option to pay for one game at a time.

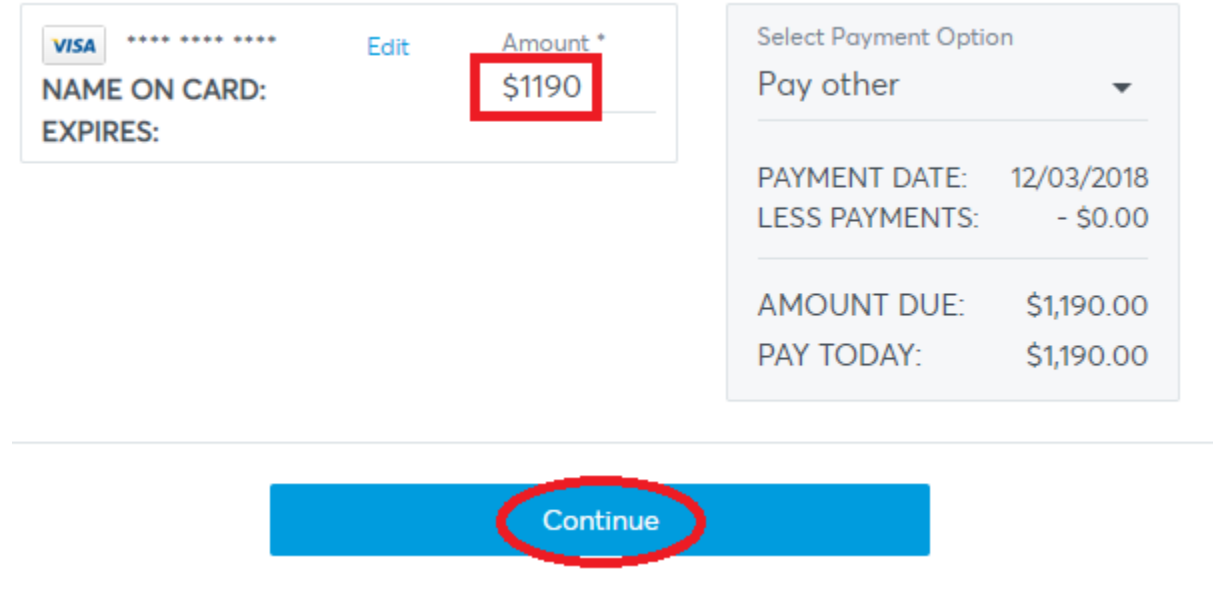

**After selecting your payment option, click "Continue."**

Make sure to select the box to agree to the terms. Click "Confirm" to complete your Playoff renewal.

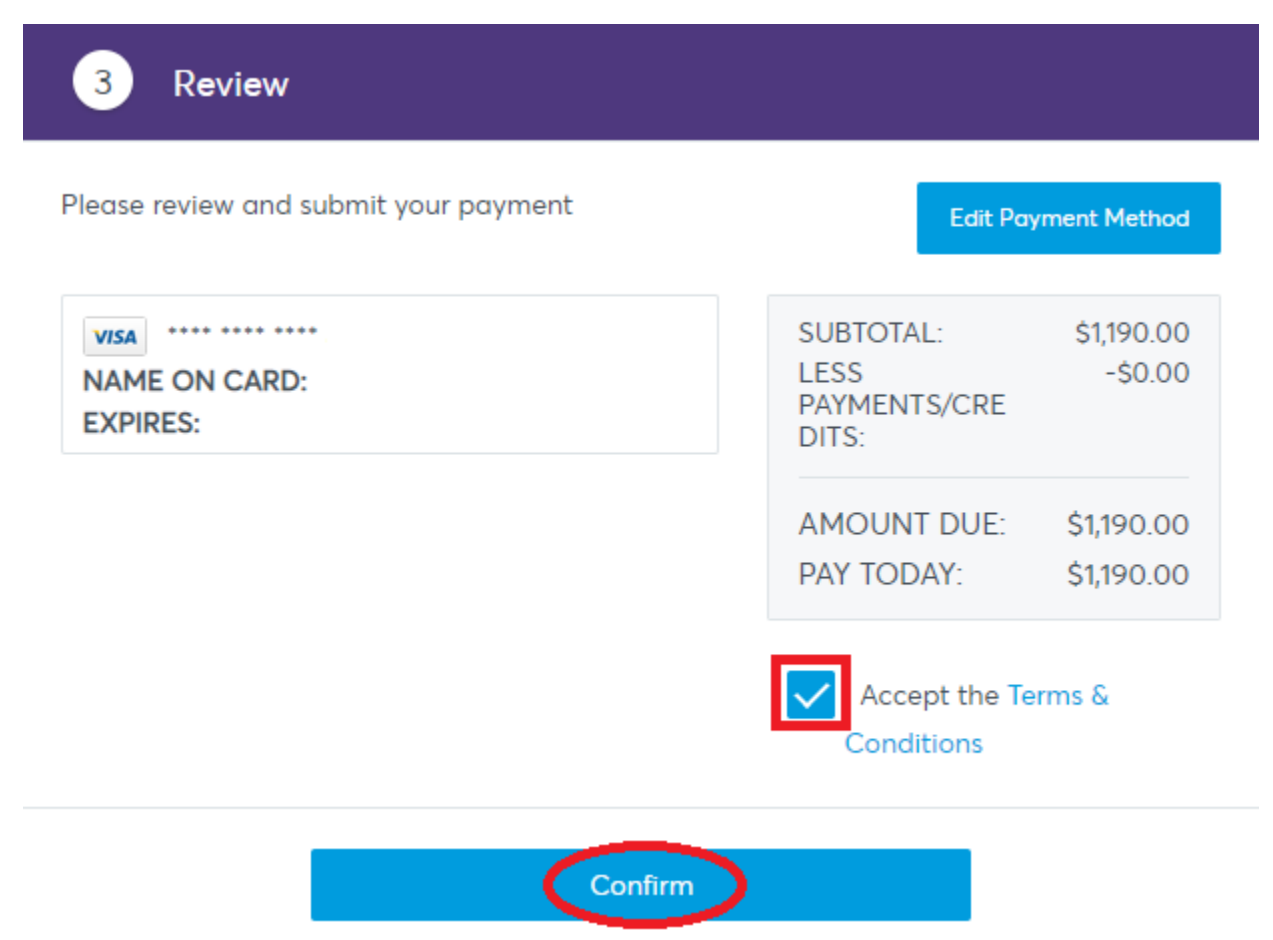

Thank you for opting in to 2018 Playoff tickets! If the Ravens host a Playoff game, more information will be communicated.